# **עדכון ה-BIOS**

ייתכן שתצטרך לעדכן את ה-BIOS כאשר קיים עדכון זמין או בעת החלפת לוח המערכת. כדי לבצע עדכון של ה- : BIOS

- **1** הפעל את המחשב.
- .**dell.com/support** אל עבור **2**
- **3** אם יש לך את תג השירות של המחשב, הקלד את תג השירות של מחשבך ולחץ על **Submit**) שלח). אם אין לך את תג השירות של המחשב, לחץ על **Tag Service Detect**) אתר תג שירות) כדי לאפשר איתור אוטומטי של תג השירות.

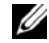

**הערה:** אם לא ניתן לאתר את תג השירות באופן אוטומטי, בחר את המוצר שלך תחת קטגוריות המוצרים.

- **4** לחץ על **Downloads and Drivers**) מנהלי התקנים והורדות .)
- **5** בתפריט הנפתח **System Operating**) מערכת הפעלה), בחר את מערכת ההפעלה המותקנת במחשב.
	- **6** לחץ על . **BIOS**
- **7** לחץ על **File Download**) הורד קובץ) כדי להוריד את הגרסה האחרונה של ה-BIOS עבור מחשבך.
	- **8** בדף הבא, בחר **download file-Single**) הורדת קובץ יחיד) ולחץ על **Continue**) המשך).
	- **9** שמור את הקובץ ועם סיום ההורדה, נווט אל התיקייה שבה שמרת את קובץ העדכון של ה-BIOS.
		- **10** לחץ לחיצה כפולה על הסמל של קובץ עדכון ה-BIOS ופעל על פי ההוראות שבמסך.

## **החזרת משענת כף היד למקומה**

**אזהרה: לפני תחילת העבודה על חלקיו הפנימיים של המחשב, קרא את מידע הבטיחות שצורף למחשב ופעל על פי השלבים המפורטים בסעיף "לפני עבודה בתוך גוף המחשב" בעמוד 7 . לאחר העבודה על חלקיו הפנימיים של המחשב, בצע את ההוראות בסעיף "לאחר העבודה על חלקיו הפנימיים של המחשב" בעמוד 9 . לקבלת מידע נוסף על נוהלי בטיחות מומלצים, עיין בדף הבית של התאימות לתקינה בכתובת compliance\_ory . regulat/com.dell** 

#### **הליך**

- **1** הנח את מכלול משענת כף היד על מכלול הצג.
- **2** יישר את חורי הברגים שבמכלול משענת כף היד עם חורי הברגים שבצירי הצג, ולחץ על צירי הצג כלפי מטה כדי לסגור את מכלול משענת כף היד.
	- **3** הברג את הברגים המהדקים את מכלול משענת כף היד אל מכלול הצג חזרה למקומם.
	- **4** הברג את הברגים שמהדקים את לוח המערכת למכלול משענת כף היד חזרה למקומם.
	- **5** חבר את כבל הצג, כבל משטח המגע, כבל המקלדת וכבל נורית המצב ללוח המערכת.

- **1** החזר למקומה את יציאת מתאם החשמל. ראה "החזרת יציאת מתאם החשמל למקומה" בעמוד .34
	- **2** החזר את לוח הקלט/פלט למקומו. ראה "החזרת לוח הקלט /פלט ( ) O/I למקומו" בעמוד .28
		- **3** החזר את המאוורר למקומו. ראה "התקנה מחדש של המאוורר" בעמוד .30
		- **4** החזר את הרמקולים למקומם. ראה "החזרת הרמקולים למקומם" בעמוד .24
		- **5** החזר את הכונן הקשיח למקומו. ראה "החזרת הכונן הקשיח למקומו" בעמוד .20
			- **6** התקן מחדש את הסוללה. ראה "החלפת הסוללה" בעמוד .13
		- **7** החזר את מכסה הבסיס למקומו. ראה "החזרת מכסה הבסיס למקומו" בעמוד .11

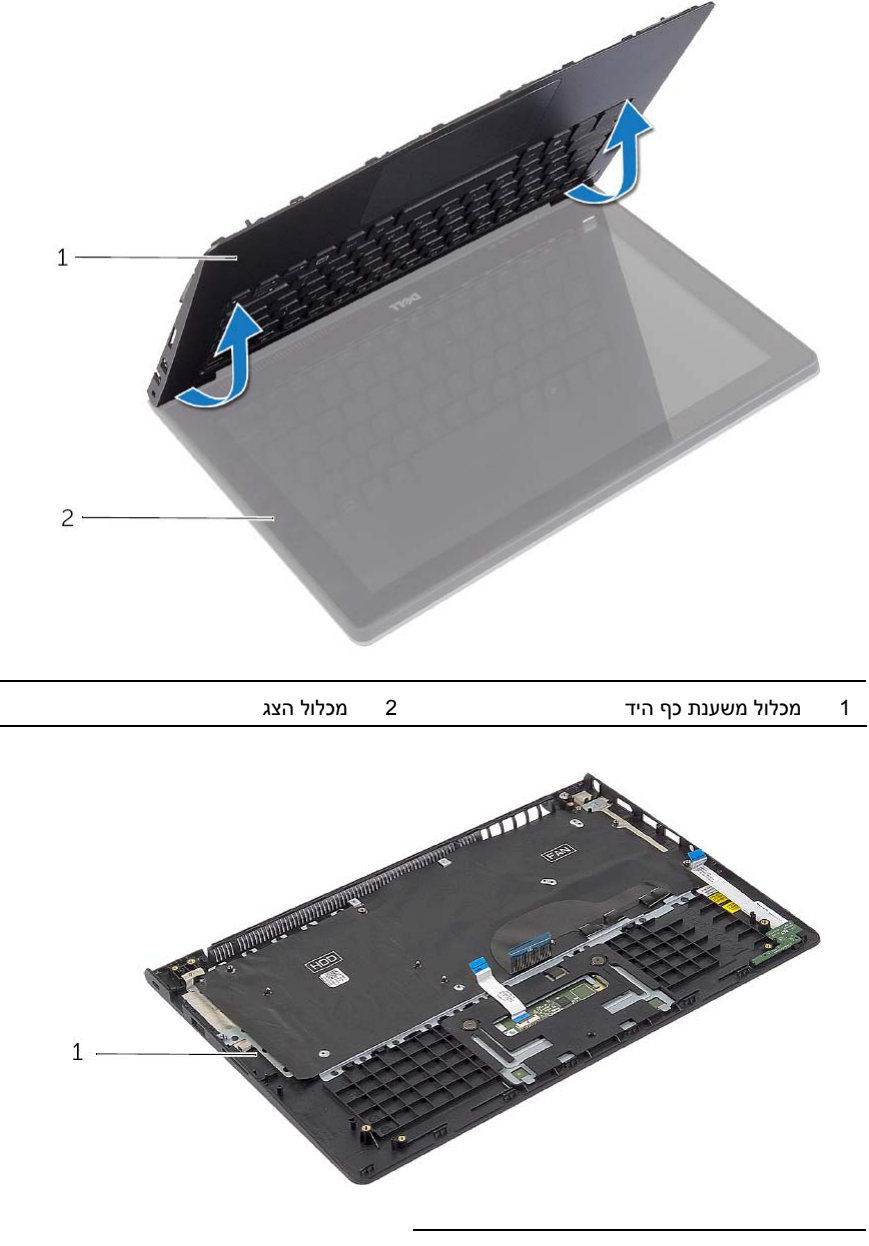

1 מכלול משענת כף היד

 **5** פתח את מכלול משענת כף היד במידה המרבית האפשרית, כדי לשחרר את ציר הצג ממכלול משענת כף היד.

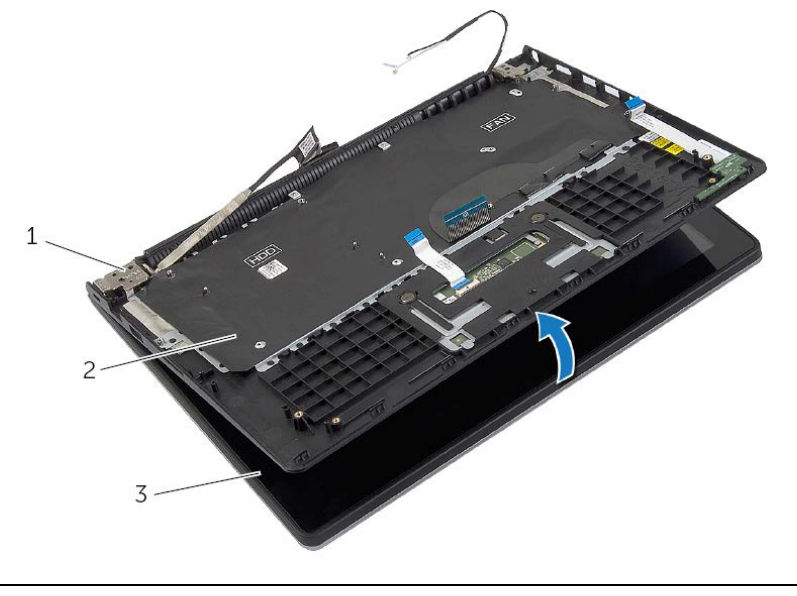

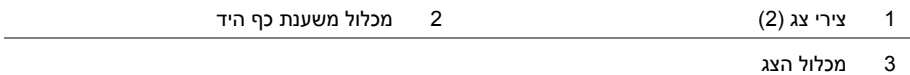

 **3** הסר את הברגים שמהדקים את לוח המערכת למכלול משענת כף היד.

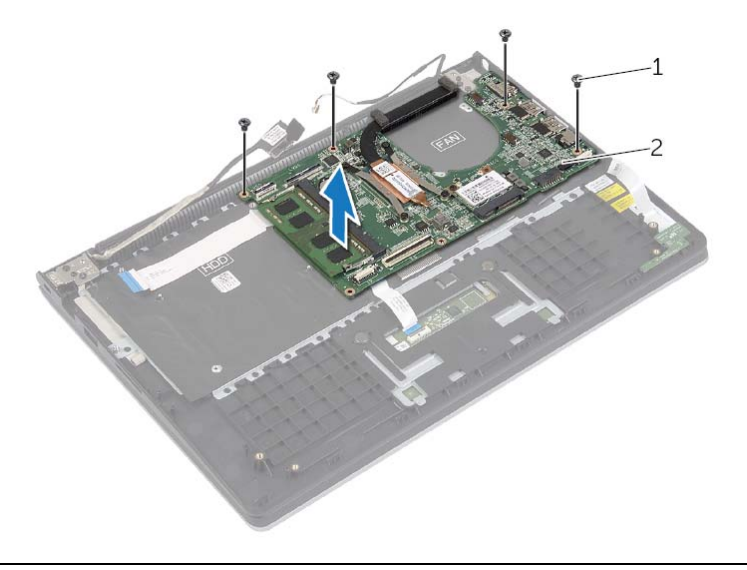

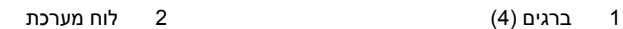

 **4** הסר את הברגים שמהדקים את מכלול משענת כף היד אל מכלול הצג.

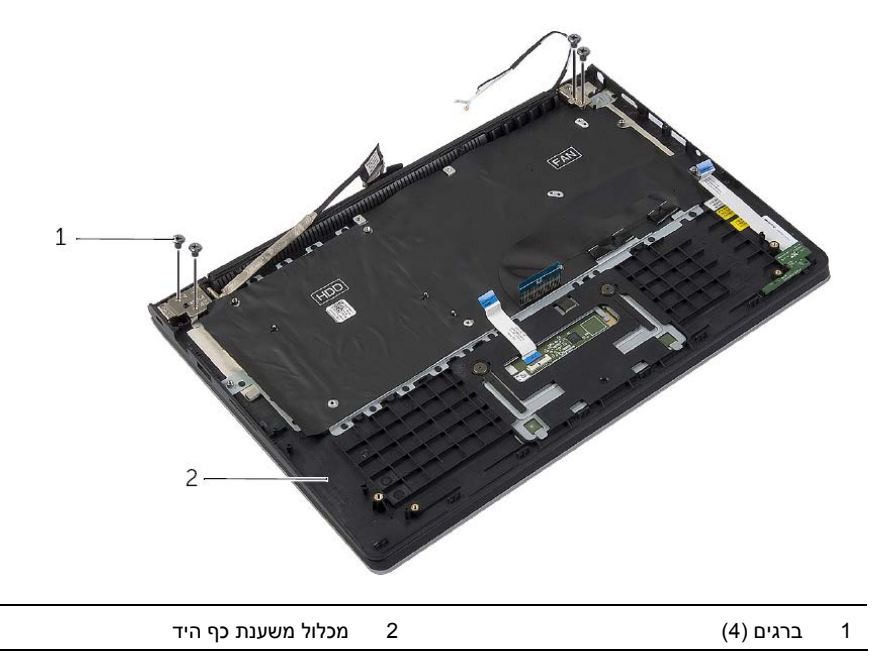

- **1** הרם את התפסים ונתק את כבל משטח המגע, כבל המקלדת, וכבל נורית המצב מלוח המערכת.
	- **2** נתק את כבל הצג מלוח המערכת, תוך שימוש בלשוניות המשיכה של כבל הצג.

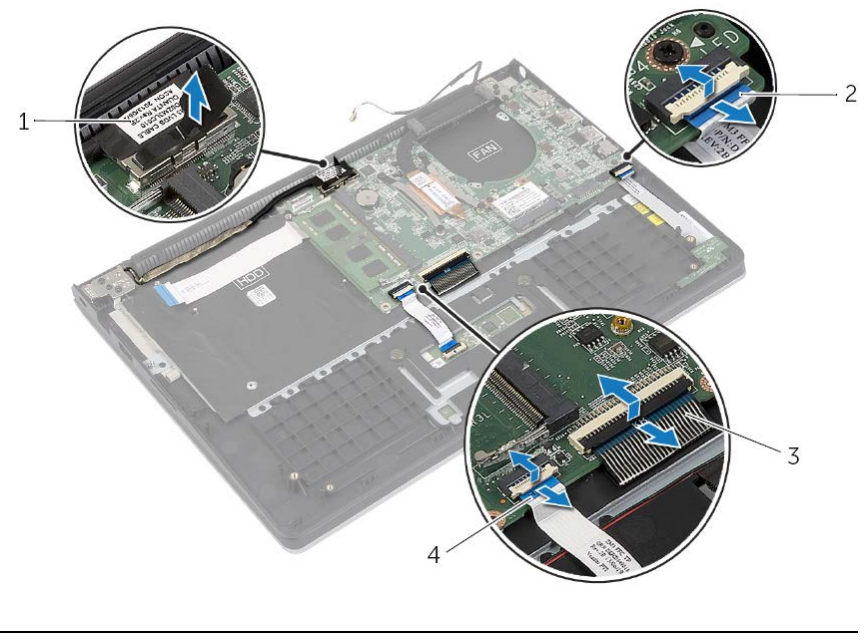

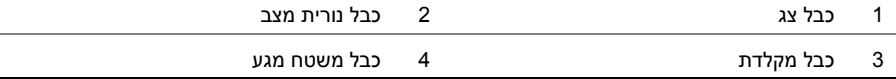

## **הסרת משענת כף היד**

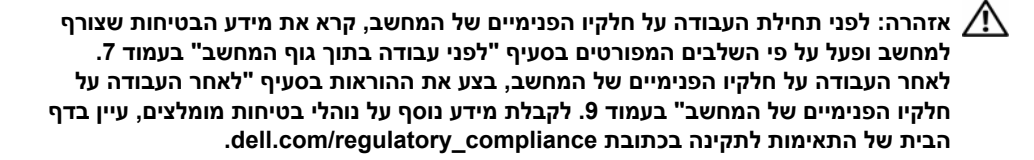

#### **דרישות מוקדמות**

- **1** הסר את מכסה הבסיס. ראה "הסרת מכסה הבסיס" בעמוד .10
	- **2** הוצא את הסוללה. ראה "הוצאת הסוללה" בעמוד .12
- **3** הסר את הכונן הקשיח. ראה "הסרת הכונן הקשיח" בעמוד .17
	- **4** הסר את הרמקולים. ראה "הסרת הרמקולים" בעמוד .23
		- **5** הסר את המאוורר. ראה "הסרת המאוורר" בעמוד .29
- **6** הסר את לוח הקלט/פלט. ראה "הסרת לוח הקלט /פלט (O/I "(בעמוד .27
- **7** הסר את יציאת מתאם החשמל. ראה "הסרה של יציאת מחבר מתאם החשמל" בעמוד .33

# **החזרת מכלול הצג למקומו**

**אזהרה: לפני תחילת העבודה על חלקיו הפנימיים של המחשב, קרא את מידע הבטיחות שצורף למחשב ופעל על פי השלבים המפורטים בסעיף "לפני עבודה בתוך גוף המחשב" בעמוד 7 . לאחר העבודה על חלקיו הפנימיים של המחשב, בצע את ההוראות בסעיף "לאחר העבודה על חלקיו הפנימיים של המחשב" בעמוד 9 . לקבלת מידע נוסף על נוהלי בטיחות מומלצים, עיין בדף הבית של התאימות לתקינה בכתובת compliance\_ory . regulat/com.dell** 

#### **הליך**

- **1** הנח את מכלול משענת כף היד על מכלול הצג.
- **2** יישר את חורי הברגים שבמכלול משענת כף היד עם חורי הברגים שבצירי הצג, ולחץ על צירי הצג כלפי מטה כדי לסגור את מכלול משענת כף היד.
	- **3** החזר למקומם את הברגים שמהדקים את מכלול הצג אל מכלול משענת כף היד.
		- **4** חבר את כבלי הצג ללוח המערכת.
		- **5** נתב את כבלי האנטנה דרך מכווני הניתוב שבמאוורר.
			- **6** חבר את כבלי האנטנה לכרטיס האלחוט.

- **1** החזר את הכונן הקשיח למקומו. ראה "החזרת הכונן הקשיח למקומו" בעמוד .20
	- **2** התקן מחדש את הסוללה. ראה "החלפת הסוללה" בעמוד .13
- **3** החזר את מכסה הבסיס למקומו. ראה "החזרת מכסה הבסיס למקומו" בעמוד .11

 **4** פתח את מכלול משענת כף היד במידה המרבית האפשרית, כדי לשחרר את ציר הצג ממכלול משענת כף היד.

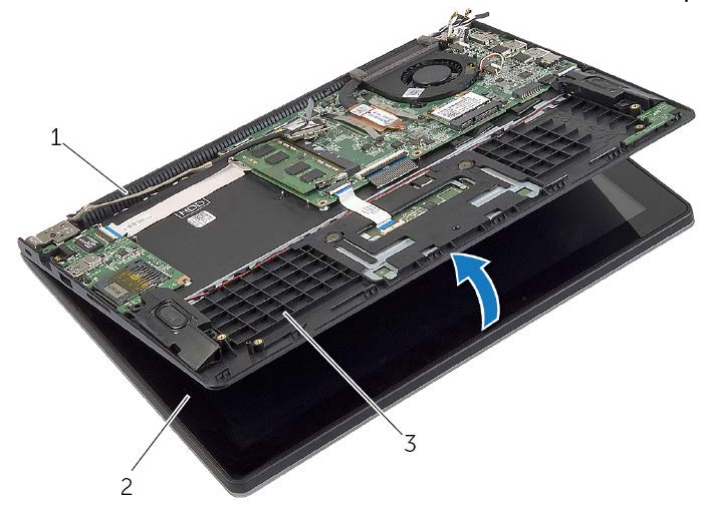

- 1 ציר הצג 2 מכלול הצג
	- 3 מכלול משענת כף היד
	- **5** הרם והוצא את מכלול משענת כף היד ממכלול הצג.

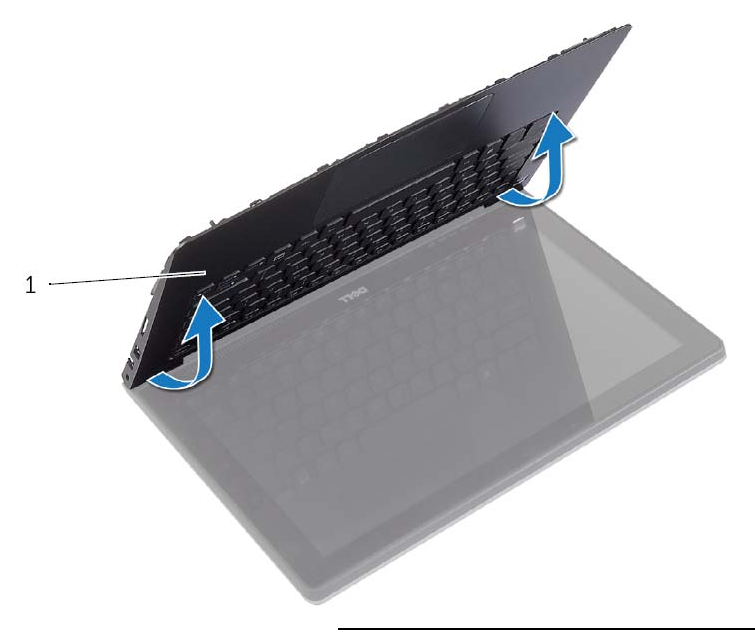

# **הסרת מכלול הצג**

**אזהרה: לפני תחילת העבודה על חלקיו הפנימיים של המחשב, קרא את מידע הבטיחות שצורף למחשב ופעל על פי השלבים המפורטים בסעיף "לפני עבודה בתוך גוף המחשב" בעמוד 7 . לאחר העבודה על חלקיו הפנימיים של המחשב, בצע את ההוראות בסעיף "לאחר העבודה על חלקיו הפנימיים של המחשב" בעמוד 9 . לקבלת מידע נוסף על נוהלי בטיחות מומלצים, עיין בדף הבית של התאימות לתקינה בכתובת compliance\_ory . regulat/com.dell** 

#### **דרישות מוקדמות**

- **1** הסר את מכסה הבסיס. ראה "הסרת מכסה הבסיס" בעמוד .10
	- **2** הוצא את הסוללה. ראה "הוצאת הסוללה" בעמוד .12
- 3 הסר את הכונן הקשיח. בצע את שלב 2 ואת שלב 3 בסעיף "הסרת הכונן הקשיח" בעמוד 17.

- **1** נתק את כבל הצג מלוח המערכת, תוך שימוש בלשוניות המשיכה של כבל הצג.
- **2** נתק את כבל האנטנה מכרטיס האלחוט והוצא את הכבל ממכווני הניתוב על המאוורר.
	- **3** הסר את הברגים שמהדקים את מכלול הצג אל מכלול משענת כף היד.

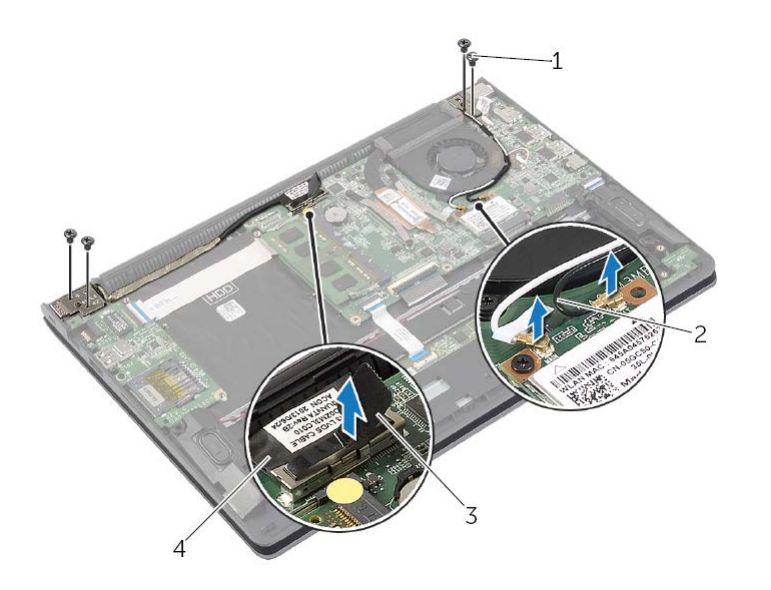

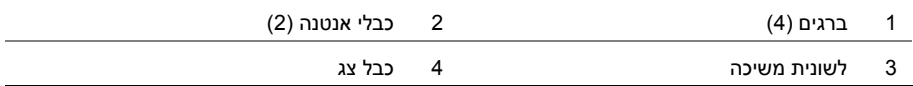

# **החזרת לוח המערכת למקומו**

**אזהרה: לפני תחילת העבודה על חלקיו הפנימיים של המחשב, קרא את מידע הבטיחות שצורף למחשב ופעל על פי השלבים המפורטים בסעיף "לפני עבודה בתוך גוף המחשב" בעמוד 7 . לאחר העבודה על חלקיו הפנימיים של המחשב, בצע את ההוראות בסעיף "לאחר העבודה על חלקיו הפנימיים של המחשב" בעמוד 9 . לקבלת מידע נוסף על נוהלי בטיחות מומלצים, עיין בדף הבית של התאימות לתקינה בכתובת compliance\_ory . regulat/com.dell** 

## **הליך**

## **התראה: ודא שלא מונחים כבלים מתחת ללוח המערכת.**

- **1** יישר את חורי ההברגה שבלוח המערכת למול חורי ההברגה במכלול משענת כף היד.
- **2** הברג את הברגים שמהדקים את לוח המערכת למכלול משענת כף היד חזרה למקומם.
- **3** החלק את כבל נורית המצב, כבל המקלדת, כבל משטח המגע וכבל לוח הקלט/פלט לתוך המחברים המתאימים, ולחץ על התפסים כלפי מטה כדי להדק את הכבלים למקומם.
	- **4** חבר את כבל הצג וכבל יציאת מתאם החשמל ללוח המערכת.
	- **5** השתמש במוטות היישור כדי למקם את הרמקול הימני על גבי מכלול משענת כף היד.
		- **6** חבר את כבל הרמקול ללוח המערכת.

#### **דרישות לביצוע לאחר הפעולה**

- **1** החזר את גוף הקירור למקומו. ראה "החזרת גוף הקירור למקומו" בעמוד .32
	- **2** החזר את המאוורר למקומו. ראה "התקנה מחדש של המאוורר" בעמוד .30
- **3** הההחזר את כרטיס האלחוט למקומו. ראה "השבת הכרטיס האלחוטי למקומו" בעמוד .22
	- **4** החזר את הכונן הקשיח למקומו. ראה "החזרת הכונן הקשיח למקומו" בעמוד .20
		- **5** החזר את הזיכרון למקומו. ראה "החזרת מודולי הזיכרון למקומם" בעמוד .16
			- **6** התקן מחדש את הסוללה. ראה "החלפת הסוללה" בעמוד .13
	- **7** החזר את מכסה הבסיס למקומו. ראה "החזרת מכסה הבסיס למקומו" בעמוד .11

#### **הזנת תג השירות ב-BIOS**

- **1** הפעל את המחשב.
- **2** כאשר מופיע סמל Dell, הקש על <2F <כדי להיכנס לתוכנית הגדרת המערכת.
- **3** נווט לכרטיסייה **Main**) ראשי) והקלד את תג השירות בשדה **Tag Service**) תג שירות).
- **6** הסר את הברגים שמהדקים את לוח המערכת למכלול משענת כף היד.
	- **7** הרם והוצא את לוח המערכת ממכלול משענת כף היד.

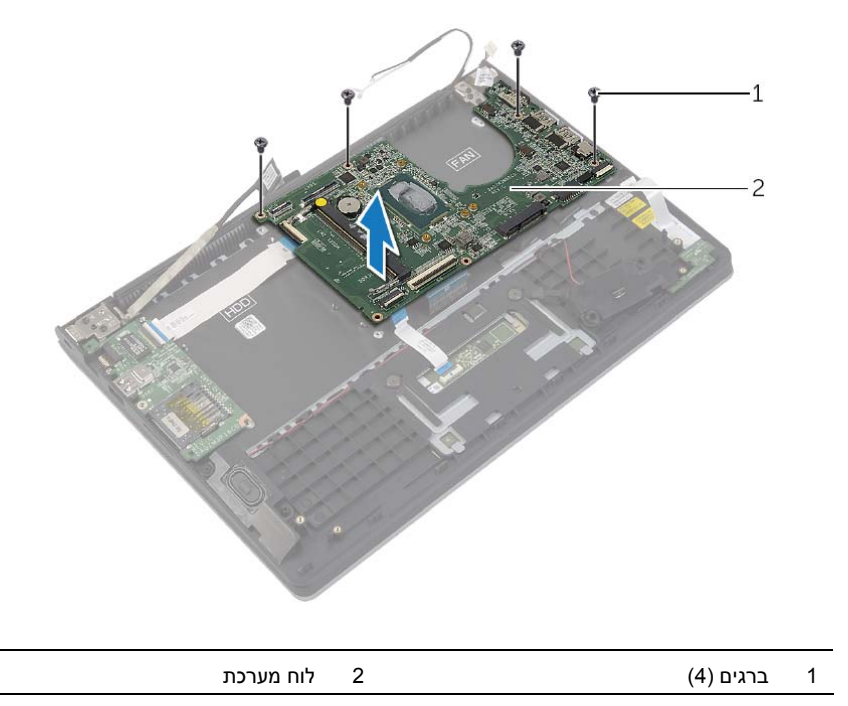

- **3** נתק את כבל התצוגה מלוח המערכת, תוך שימוש בלשונית המשיכה של כבל התצוגה.
- **4** הרם את התפסים ונתק את כבל נורית המצב, כבל המקלדת, כבל משטח המגע וכבל לוח הקלט /פלט מלוח המערכת.
	- **5** נתק את כבל היציאה של מתאם החשמל מלוח המערכת.

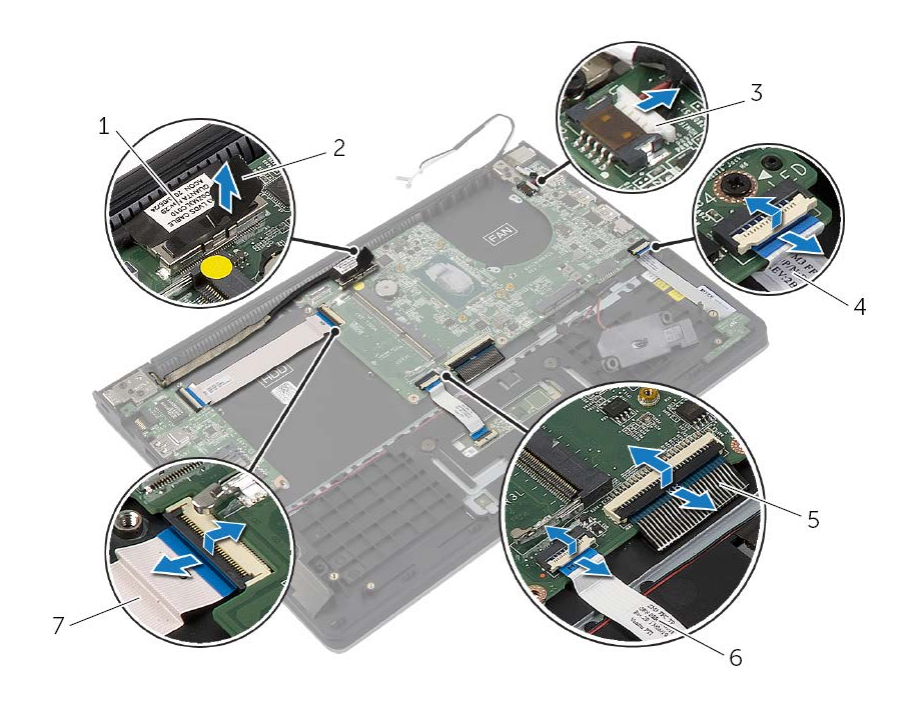

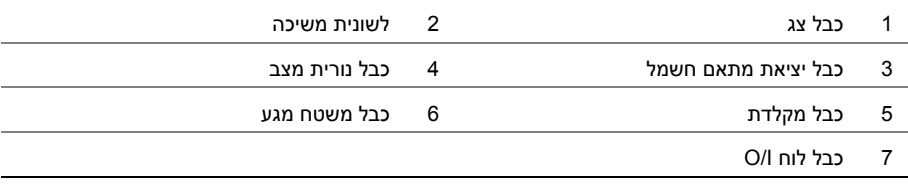

## **הליך**

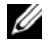

**הערה:** החזרת לוח המערכת למקומו תבטל את השינויים שביצעת ב-BIOS באמצעות תוכנית הגדרת המערכת. הזן את תג השירות של המחשב ב-BIOS ובצע שוב את השינויים הדרושים לאחר שתחזיר את לוח המערכת למקומו. לקבלת מידע נוסף על הזנת תג השירות ב-BIOS, ראה "החזרת לוח המערכת למקומו" בעמוד .39

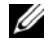

**הערה:** לפני ניתוק הכבלים מלוח המערכת, שים לב למיקומם של המחברים, כדי שתוכל לחבר אותם מחדש בצורה הנכונה לאחר שתחזיר את לוח המערכת למקומו.

- **1** נתק את כבל הרמקול מלוח המערכת.
- **2** הרם בזהירות את הרמקול הימני כדי להסירו ממוטות היישור והנח אותו על גבי משענת כף היד.

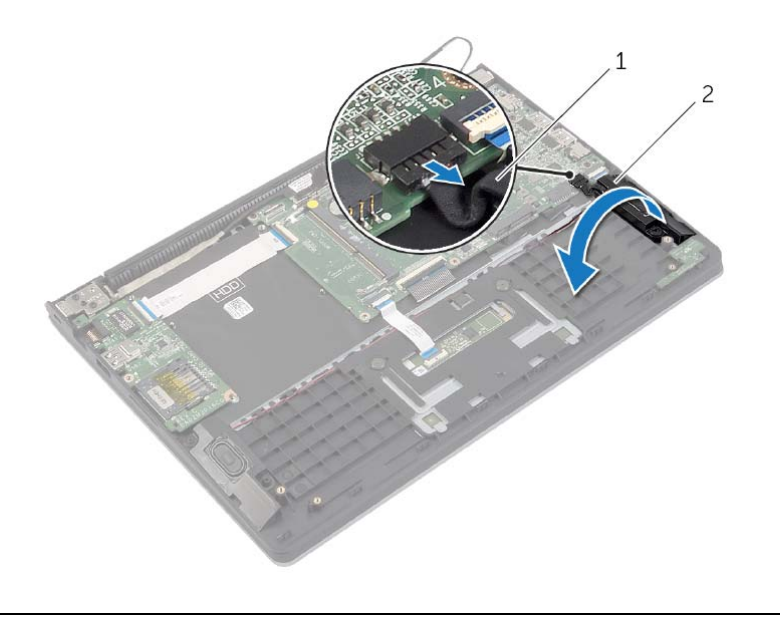

1 כבל רמקול 2 רמקול ימני

# **הסרת לוח המערכת**

**אזהרה: לפני תחילת העבודה על חלקיו הפנימיים של המחשב, קרא את מידע הבטיחות שצורף למחשב ופעל על פי השלבים המפורטים בסעיף "לפני עבודה בתוך גוף המחשב" בעמוד 7 . לאחר העבודה על חלקיו הפנימיים של המחשב, בצע את ההוראות בסעיף "לאחר העבודה על חלקיו הפנימיים של המחשב" בעמוד 9 . לקבלת מידע נוסף על נוהלי בטיחות מומלצים, עיין בדף הבית של התאימות לתקינה בכתובת compliance\_ory . regulat/com.dell** 

#### **דרישות מוקדמות**

- **1** הסר את מכסה הבסיס. ראה "הסרת מכסה הבסיס" בעמוד .10
	- **2** הוצא את הסוללה. ראה "הוצאת הסוללה" בעמוד .12
- **3** הסר את מודול הזיכרון. ראה "הסרת מודולי הזיכרון" בעמוד .14
- **4** הסר את הכונן הקשיח. בצע את שלב 2 ואת שלב 3 " בסעיף הסרת הכונן הקשיח" בעמוד .17
	- **5** הסר את סוללת המטבע. ראה "הסרת סוללת המטבע" בעמוד .25
	- **6** הסר את כרטיס האלחוט. ראה "הסרת הכרטיס האלחוטי" בעמוד .21
		- **7** הסר את המאוורר. ראה "הסרת המאוורר" בעמוד .29
		- **8** הסר את גוף הקירור . " ראה הסרת גוף הקירור" בעמוד .31

**אזהרה: לפני תחילת העבודה על חלקיו הפנימיים של המחשב, קרא את מידע הבטיחות שצורף למחשב ופעל על פי השלבים המפורטים בסעיף "לפני עבודה בתוך גוף המחשב" בעמוד 7 . לאחר העבודה על חלקיו הפנימיים של המחשב, בצע את ההוראות בסעיף "לאחר העבודה על חלקיו הפנימיים של המחשב" בעמוד 9 . לקבלת מידע נוסף על נוהלי בטיחות מומלצים, עיין בדף הבית של התאימות לתקינה בכתובת compliance\_ory . regulat/com.dell** 

## **הליך**

- **1** הנח את יציאת מתאם החשמל בחריץ שבמכלול משענת כף היד.
	- **2** חבר את כבל היציאה של מתאם החשמל ללוח המערכת.

- **1** התקן מחדש את הסוללה. ראה "החלפת הסוללה" בעמוד .13
- **2** החזר את מכסה הבסיס למקומו. ראה "החזרת מכסה הבסיס למקומו" בעמוד .11

## **הסרה של יציאת מחבר מתאם החשמל**

**אזהרה: לפני תחילת העבודה על חלקיו הפנימיים של המחשב, קרא את מידע הבטיחות שצורף למחשב ופעל על פי השלבים המפורטים בסעיף "לפני עבודה בתוך גוף המחשב" בעמוד 7 . לאחר העבודה על חלקיו הפנימיים של המחשב, בצע את ההוראות בסעיף "לאחר העבודה על חלקיו הפנימיים של המחשב" בעמוד 9 . לקבלת מידע נוסף על נוהלי בטיחות מומלצים, עיין בדף הבית של התאימות לתקינה בכתובת compliance\_ory . regulat/com.dell** 

#### **דרישות מוקדמות**

- **1** הסר את מכסה הבסיס. ראה "הסרת מכסה הבסיס" בעמוד .10
	- **2** הוצא את הסוללה. ראה "הוצאת הסוללה" בעמוד .12

#### **הליך**

- **1** נתק את כבל היציאה של מתאם החשמל מלוח המערכת.
- **2** הרם את יציאת מתאם החשמל והוצא אותה ממכלול משענת כף היד.

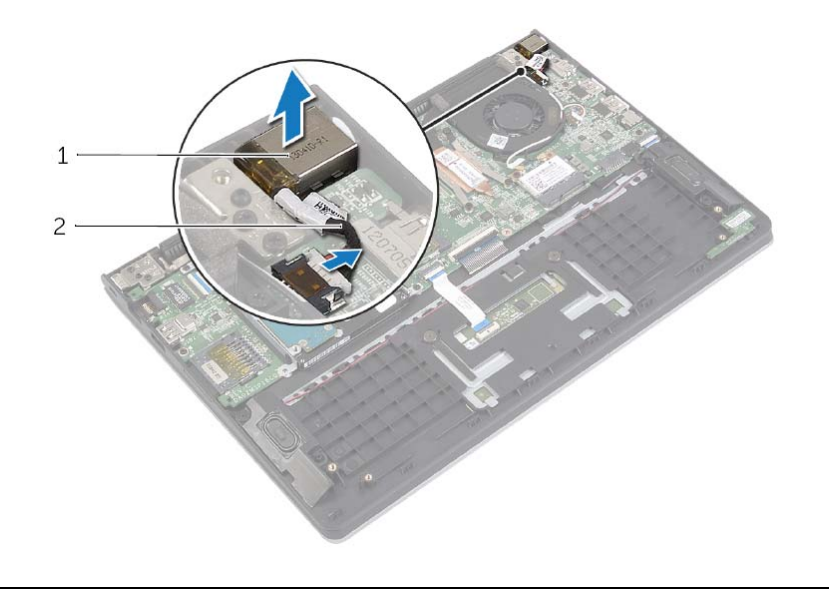

1 יציאת מתאם חשמל 2 כבל יציאת מתאם חשמל

# **החזרת גוף הקירור למקומו**

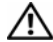

**אזהרה: לפני תחילת העבודה על חלקיו הפנימיים של המחשב, קרא את מידע הבטיחות שצורף למחשב ופעל על פי השלבים המפורטים בסעיף "לפני עבודה בתוך גוף המחשב" בעמוד 7 . לאחר העבודה על חלקיו הפנימיים של המחשב, בצע את ההוראות בסעיף "לאחר העבודה על חלקיו הפנימיים של המחשב" בעמוד 9 . לקבלת מידע נוסף על נוהלי בטיחות מומלצים, עיין בדף הבית של התאימות לתקינה בכתובת compliance\_ory . regulat/com.dell** 

## **הליך**

- **הערה:** ניתן לעשות שימוש חוזר בחומר הסיכה התרמי המקורי, בתנאי שלוח המערכת וגוף הקירור המקוריים מותקנים מחדש יחד. אם אתה מחליף את לוח המערכת או את גוף הקירור, השתמש ברפידה התרמית הכלולה בערכה כדי להבטיח מוליכות תרמית.
	- **1** יישר את הברגים שבגוף הקירור עם חורי הברגים שבלוח המערכת.
		- **2** הדק את בורגי החיזוק שמהדקים את גוף הקירור ללוח המערכת.

- **1** התקן מחדש את הסוללה. ראה "החלפת הסוללה" בעמוד .13
- **2** החזר את מכסה הבסיס למקומו. ראה "החזרת מכסה הבסיס למקומו" בעמוד .11

## **הסרת גוף הקירור**

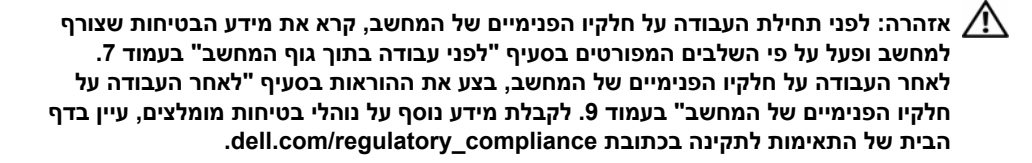

#### **דרישות מוקדמות**

- **1** הסר את מכסה הבסיס. ראה "הסרת מכסה הבסיס" בעמוד .10
	- **2** הוצא את הסוללה. ראה "הוצאת הסוללה" בעמוד .12

## **הליך**

- **1** שחרר את בורגי החיזוק שמהדקים את גוף הקירור ללוח המערכת.
	- **2** הרם את גוף הקירור והוצא אותו מלוח המערכת.

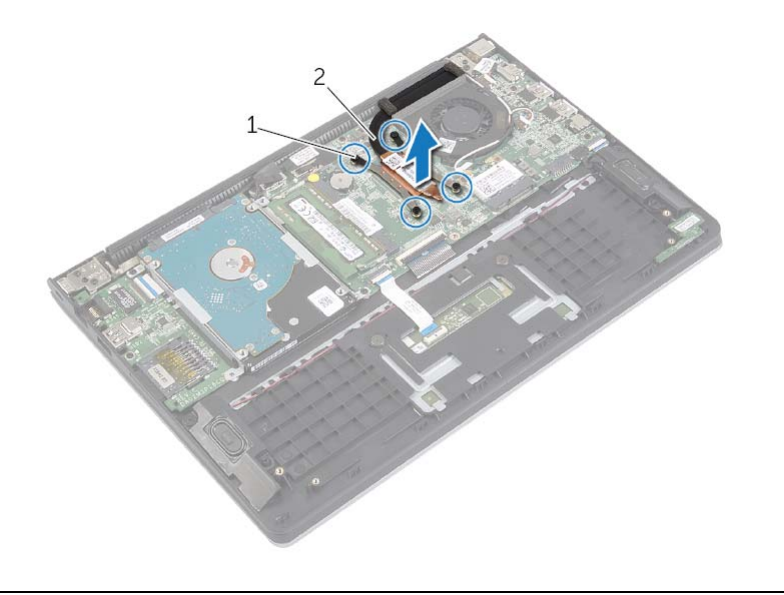

1 בורגי חיזוק )4( 2 גוף קירור

## **התקנה מחדש של המאוורר**

**אזהרה: לפני תחילת העבודה על חלקיו הפנימיים של המחשב, קרא את מידע הבטיחות שצורף למחשב ופעל על פי השלבים המפורטים בסעיף "לפני עבודה בתוך גוף המחשב" בעמוד 7 . לאחר העבודה על חלקיו הפנימיים של המחשב, בצע את ההוראות בסעיף "לאחר העבודה על חלקיו הפנימיים של המחשב" בעמוד 9 . לקבלת מידע נוסף על נוהלי בטיחות מומלצים, עיין בדף הבית של התאימות לתקינה בכתובת compliance\_ory . regulat/com.dell** 

#### **הליך**

- **1** ישר את חורי הברגים שבמאוורר עם חורי הברגים שבלוח המערכת.
	- **2** הברג חזרה את הברגים שמהדקים את המקלדת לבסיס המחשב.
		- **3** חבר את כבל המאוורר ללוח המערכת.
		- **4** נתב את כבלי האנטנה באמצעות מכווני הניתוב שבמאוורר.
			- **5** חבר את כבלי האנטנה לכרטיס האלחוט.

- **1** התקן מחדש את הסוללה. ראה "החלפת הסוללה" בעמוד .13
- **2** החזר את מכסה הבסיס למקומו. ראה "החזרת מכסה הבסיס למקומו" בעמוד .11

## **הסרת המאוורר**

**אזהרה: לפני תחילת העבודה על חלקיו הפנימיים של המחשב, קרא את מידע הבטיחות שצורף למחשב ופעל על פי השלבים המפורטים בסעיף "לפני עבודה בתוך גוף המחשב" בעמוד 7 . לאחר העבודה על חלקיו הפנימיים של המחשב, בצע את ההוראות בסעיף "לאחר העבודה על חלקיו הפנימיים של המחשב" בעמוד 9 . לקבלת מידע נוסף על נוהלי בטיחות מומלצים, עיין בדף הבית של התאימות לתקינה בכתובת compliance\_ory . regulat/com.dell** 

#### **דרישות מוקדמות**

- **1** הסר את מכסה הבסיס. ראה "הסרת מכסה הבסיס" בעמוד .10
	- **2** הוצא את הסוללה. ראה "הוצאת הסוללה" בעמוד .12

## **הליך**

- **1** נתק את כבלי האנטנה מהכרטיס האלחוטי.
- **2** הוצא את כבלי האנטנה ממכווני הניתוב על המאוורר.
	- **3** נתק את כבל המאוורר מלוח המערכת.
- **4** הסר את הברגים שמהדקים את המאוורר לבסיס מחשב.
	- **5** הרם והוצא את המאוורר ממכלול משענת כף היד.

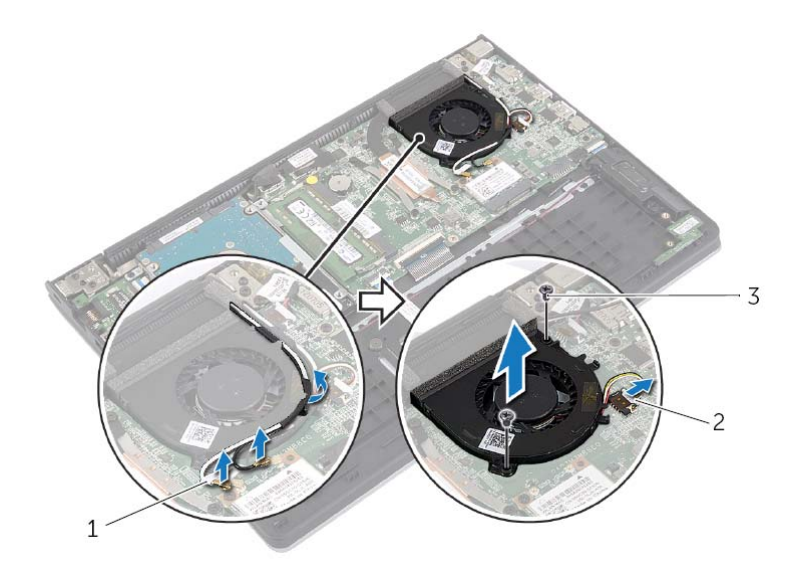

1 כבלי אנטנה )2( 2 כבל מאוורר

- 
- 3 ברגים (2)

# **החזרת לוח הקלט /פלט ( ) O/I למקומו**

**אזהרה: לפני תחילת העבודה על חלקיו הפנימיים של המחשב, קרא את מידע הבטיחות שצורף למחשב ופעל על פי השלבים המפורטים בסעיף "לפני עבודה בתוך גוף המחשב" בעמוד 7 . לאחר העבודה על חלקיו הפנימיים של המחשב, בצע את ההוראות בסעיף "לאחר העבודה על חלקיו הפנימיים של המחשב" בעמוד 9 . לקבלת מידע נוסף על נוהלי בטיחות מומלצים, עיין בדף הבית של התאימות לתקינה בכתובת compliance\_ory . regulat/com.dell** 

## **הליך**

- **1** השתמש במוטות היישור כדי למקם את לוח הקלט/פלט על מכלול משענת כף היד.
- **2** החלק את כבל לוח הקלט/פלט לתוך מחבר לוח הקלט/פלט ולחץ כלפי מטה על תפס המחבר כדי להדק את הכבל.

- **1** החזר את הכונן הקשיח למקומו. ראה "החזרת הכונן הקשיח למקומו" בעמוד .20
	- **2** התקן מחדש את הסוללה. ראה "החלפת הסוללה" בעמוד .13
- **3** החזר את מכסה הבסיס למקומו. ראה "החזרת מכסה הבסיס למקומו" בעמוד .11

# **הסרת לוח הקלט /פלט (O/I (**

**אזהרה: לפני תחילת העבודה על חלקיו הפנימיים של המחשב, קרא את מידע הבטיחות שצורף למחשב ופעל על פי השלבים המפורטים בסעיף "לפני עבודה בתוך גוף המחשב" בעמוד 7 . לאחר העבודה על חלקיו הפנימיים של המחשב, בצע את ההוראות בסעיף "לאחר העבודה על חלקיו הפנימיים של המחשב" בעמוד 9 . לקבלת מידע נוסף על נוהלי בטיחות מומלצים, עיין בדף הבית של התאימות לתקינה בכתובת compliance\_ory . regulat/com.dell** 

#### **דרישות מוקדמות**

- **1** הסר את מכסה הבסיס. ראה "הסרת מכסה הבסיס" בעמוד .10
	- **2** הוצא את הסוללה. ראה "הוצאת הסוללה" בעמוד .12
- **3** הסר את הכונן הקשיח. ראה "הסרת הכונן הקשיח" בעמוד .17

- **1** הרם את התפס ונתק את כבל לוח הקלט/פלט מלוח הקלט/פלט.
- **2** הסר את הבורג שמהדק את לוח הקלט/פלט למכלול משענת כף היד.
	- **3** הרם והוצא את לוח הקלט/פלט ממכלול משענת כף היד.

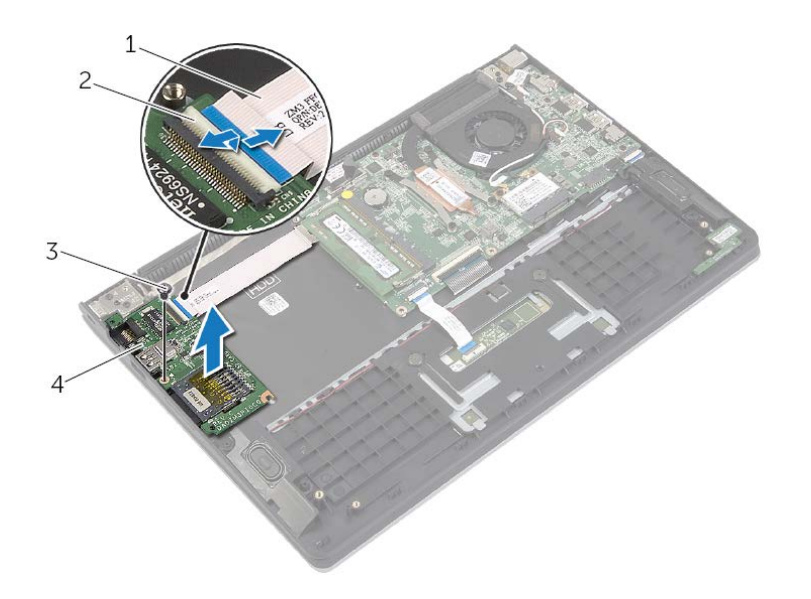

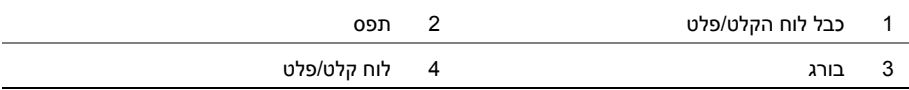

# **החזרת סוללת המטבע למקומה**

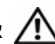

**אזהרה: לפני תחילת העבודה על חלקיו הפנימיים של המחשב, קרא את מידע הבטיחות שצורף למחשב ופעל על פי השלבים המפורטים בסעיף "לפני עבודה בתוך גוף המחשב" בעמוד 7 . לאחר העבודה על חלקיו הפנימיים של המחשב, בצע את ההוראות בסעיף "לאחר העבודה על חלקיו הפנימיים של המחשב" בעמוד 9 . לקבלת מידע נוסף על נוהלי בטיחות מומלצים, עיין בדף הבית של התאימות לתקינה בכתובת compliance\_ory . regulat/com.dell** 

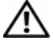

**אזהרה: הסוללה עלולה להתפוצץ אם תוכנס בצורה לא נכונה. החלף את הסוללה רק בסוג זהה או מקביל של סוללה. יש להשליך סוללות משומשות בהתאם להוראות היצרן.** 

## **הליך**

כאשר הצד החיובי פונה כלפי מעלה, הכנס את סוללת המטבע לתוך שקע הסוללה בלוח המערכת.

- **1** התקן מחדש את הסוללה. ראה "החלפת הסוללה" בעמוד .13
- **2** החזר את מכסה הבסיס למקומו. ראה "החזרת מכסה הבסיס למקומו" בעמוד .11

## **הסרת סוללת המטבע**

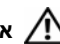

**אזהרה: לפני תחילת העבודה על חלקיו הפנימיים של המחשב, קרא את מידע הבטיחות שצורף למחשב ופעל על פי השלבים המפורטים בסעיף "לפני עבודה בתוך גוף המחשב" בעמוד 7 . לאחר העבודה על חלקיו הפנימיים של המחשב, בצע את ההוראות בסעיף "לאחר העבודה על חלקיו הפנימיים של המחשב" בעמוד 9 . לקבלת מידע נוסף על נוהלי בטיחות מומלצים, עיין בדף הבית של התאימות לתקינה בכתובת compliance\_ory . regulat/com.dell** 

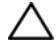

**התראה: הוצאת סוללת המטבע מאפסת את הגדרות ה-BIOS להגדרות ברירת מחדל. מומלץ לשים לב מהן הגדרות ה B- IOS הקיימות לפני הוצאת סוללת המטבע .** 

#### **דרישות מוקדמות**

- **1** הסר את מכסה הבסיס. ראה "הסרת מכסה הבסיס" בעמוד .10
	- **2** הוצא את הסוללה. ראה "הוצאת הסוללה" בעמוד .12

## **הליך**

באמצעות להב פלסטיק, הוצא בעדינות את סוללת המטבע מתוך שקע הסוללה בלוח המערכת.

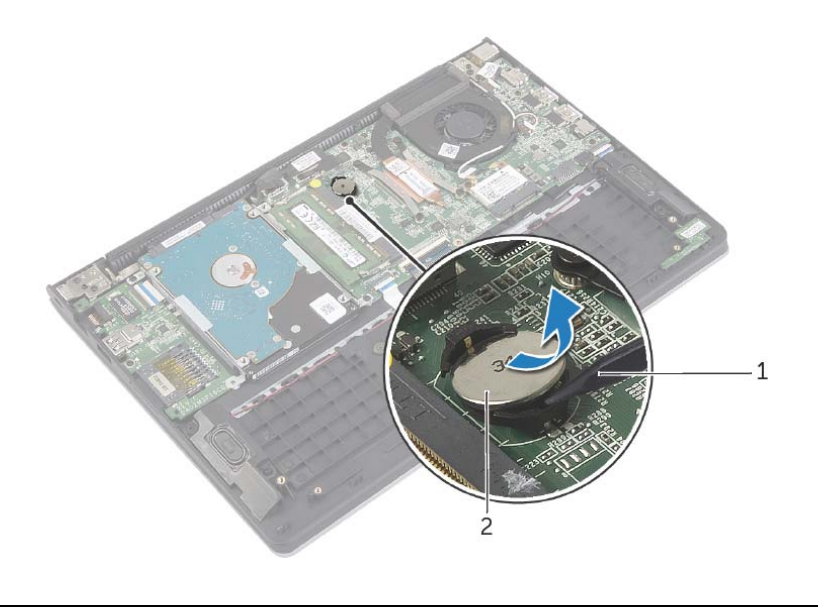

1 להב פלסטיק 2 סוללת מטבע

# **החזרת הרמקולים למקומם**

**אזהרה: לפני תחילת העבודה על חלקיו הפנימיים של המחשב, קרא את מידע הבטיחות שצורף למחשב ופעל על פי השלבים המפורטים בסעיף "לפני עבודה בתוך גוף המחשב" בעמוד 7 . לאחר העבודה על חלקיו הפנימיים של המחשב, בצע את ההוראות בסעיף "לאחר העבודה על חלקיו הפנימיים של המחשב" בעמוד 9 . לקבלת מידע נוסף על נוהלי בטיחות מומלצים, עיין בדף הבית של התאימות לתקינה בכתובת compliance\_ory . regulat/com.dell** 

#### **הליך**

- **1** השתמש במוטות היישור כדי למקם את הרמקולים על מכלול משענת כף היד.
	- **2** חבר את כבל הרמקולים ללוח המערכת.
	- **3** נתב את כבל הרמקולים דרך מכווני הניתוב במכלול משענת כף היד.
- **4** החלק את כבל משטח המגע לתוך מחבר כבל משטח המגע ולחץ על התפס כדי להדק את הכבל במקומו.

- **1** התקן מחדש את הסוללה. ראה "החלפת הסוללה" בעמוד .13
- **2** החזר את מכסה הבסיס למקומו. ראה "החזרת מכסה הבסיס למקומו" בעמוד .11

## **הסרת הרמקולים**

**אזהרה: לפני תחילת העבודה על חלקיו הפנימיים של המחשב, קרא את מידע הבטיחות שצורף למחשב ופעל על פי השלבים המפורטים בסעיף "לפני עבודה בתוך גוף המחשב" בעמוד 7 . לאחר העבודה על חלקיו הפנימיים של המחשב, בצע את ההוראות בסעיף "לאחר העבודה על חלקיו הפנימיים של המחשב" בעמוד 9 . לקבלת מידע נוסף על נוהלי בטיחות מומלצים, עיין בדף הבית של התאימות לתקינה בכתובת compliance\_ory . regulat/com.dell** 

#### **דרישות מוקדמות**

- **1** הסר את מכסה הבסיס. ראה "הסרת מכסה הבסיס" בעמוד .10
	- **2** הוצא את הסוללה. ראה "הוצאת הסוללה" בעמוד .12

- **1** הרם את התפס ונתק את כבל משטח המגע ממשטח המגע.
- **2** קלף בעדינות את כבל משטח המגע ממכלול משענת כף היד.
- **3** הרם את הרמקולים והסר את כבלי הרמקולים ממכווני הניתוב שבמכלול משענת כף היד.
	- **4** נתק את כבל הרמקול מלוח המערכת.

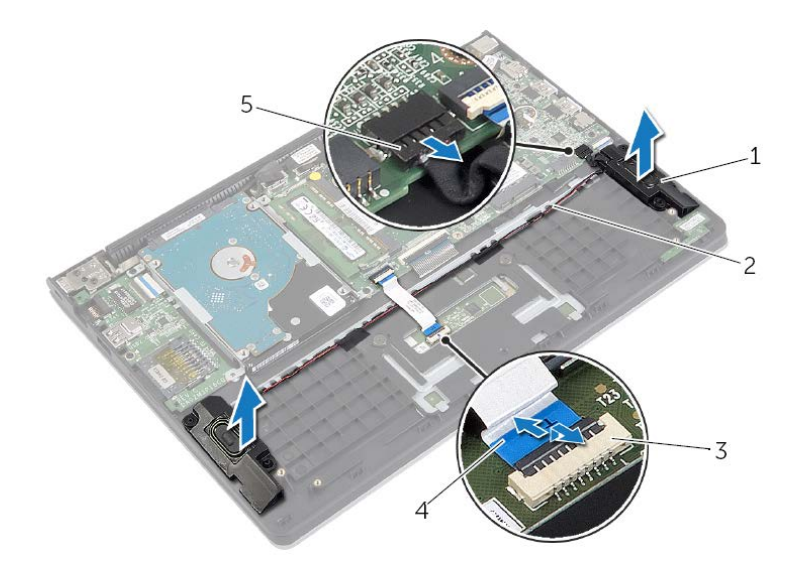

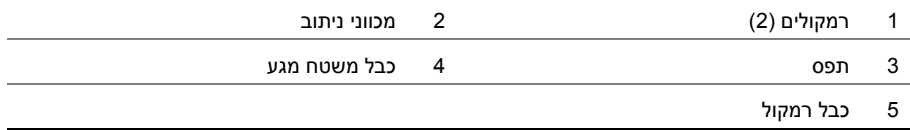

# **השבת הכרטיס האלחוטי למקומו**

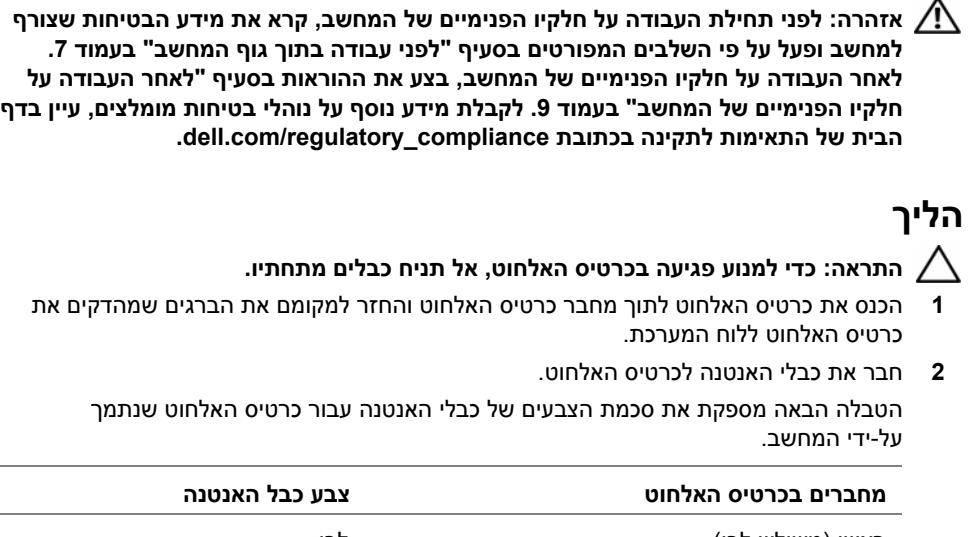

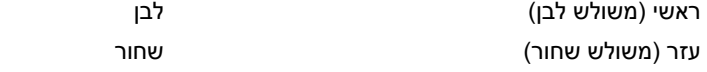

- **1** התקן מחדש את הסוללה. ראה "החלפת הסוללה" בעמוד .13
- **2** החזר את מכסה הבסיס למקומו. ראה "החזרת מכסה הבסיס למקומו" בעמוד .11

## **הסרת הכרטיס האלחוטי**

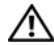

**אזהרה: לפני תחילת העבודה על חלקיו הפנימיים של המחשב, קרא את מידע הבטיחות שצורף למחשב ופעל על פי השלבים המפורטים בסעיף "לפני עבודה בתוך גוף המחשב" בעמוד 7 . לאחר העבודה על חלקיו הפנימיים של המחשב, בצע את ההוראות בסעיף "לאחר העבודה על חלקיו הפנימיים של המחשב" בעמוד 9 . לקבלת מידע נוסף על נוהלי בטיחות מומלצים, עיין בדף הבית של התאימות לתקינה בכתובת compliance\_ory . regulat/com.dell** 

#### **דרישות מוקדמות**

- **1** הסר את מכסה הבסיס. ראה "הסרת מכסה הבסיס" בעמוד .10
	- **2** הוצא את הסוללה. ראה "הוצאת הסוללה" בעמוד .12

## **הליך**

- **1** נתק את כבלי האנטנה מהכרטיס האלחוטי.
- **2** הסר את הבורג שמהדק את כרטיס האלחוט אל לוח המערכת.
	- **3** החלק והוצא את כרטיס האלחוט ממחבר כרטיס האלחוט.

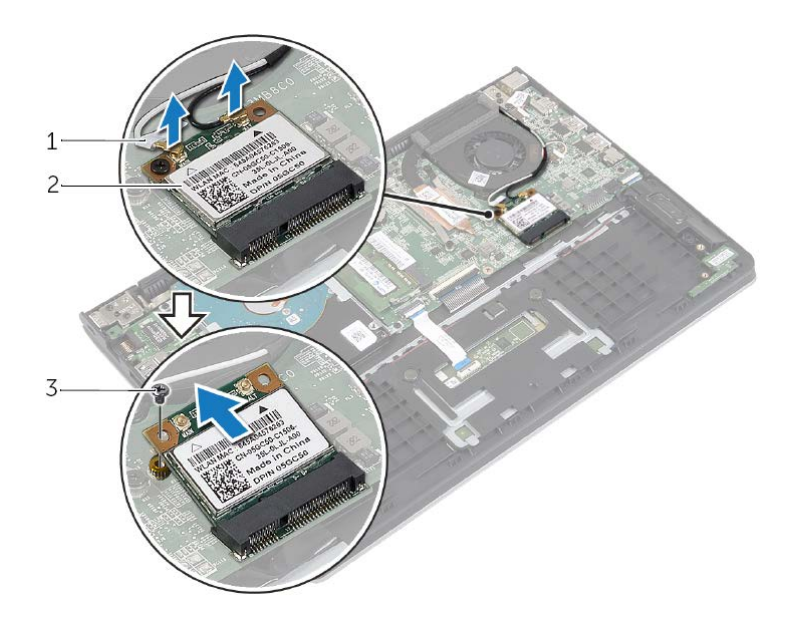

- 1 כבלי אנטנה )2( 2 בורג
	- 3 כרטיס אלחוטי

הסרת הכרטיס האלחוטי | **21**

# **החזרת הכונן הקשיח למקומו**

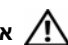

**אזהרה: לפני תחילת העבודה על חלקיו הפנימיים של המחשב, קרא את מידע הבטיחות שצורף למחשב ופעל על פי השלבים המפורטים בסעיף "לפני עבודה בתוך גוף המחשב" בעמוד 7 . לאחר העבודה על חלקיו הפנימיים של המחשב, בצע את ההוראות בסעיף "לאחר העבודה על חלקיו הפנימיים של המחשב" בעמוד 9 . לקבלת מידע נוסף על נוהלי בטיחות מומלצים, עיין בדף הבית של התאימות לתקינה בכתובת compliance\_ory . regulat/com.dell** 

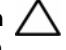

**התראה: כדי להימנע מאובדן נתונים, אין להסיר את הכונן הקשיח כאשר המחשב פועל או נמצא במצב שינה.** 

**התראה: כוננים קשיחים הם רכיבים רגישים במיוחד. נקוט משנה זהירות בעת טיפול בכונן הקשיח.** 

#### **הליך**

- **1** יישר את חורי הברגים שבכונן הקשיח עם חורי הברגים שבתושבת הכונן.
- **2** הברג חזרה את הברגים שמהדקים את תושבות הכונן הקשיח לכונן הקשיח.
	- **3** חבר את החוצץ לכונן הקשיח.
- **4** ישר את חורי הברגים שבלוח הכונן הקשיח עם חורי הברגים שבמכלול משענת כף היד.
- **5** הברג בחזרה את הברגים שמהדקים את מכלול הכונן הקשיח אל מכלול משענת כף היד.
	- **6** חבר את כבל הכונן הקשיח אל לוח המערכת.

- **1** התקן מחדש את הסוללה. ראה "החלפת הסוללה" בעמוד .13
- **2** החזר את מכסה הבסיס למקומו. ראה "החזרת מכסה הבסיס למקומו" בעמוד .11

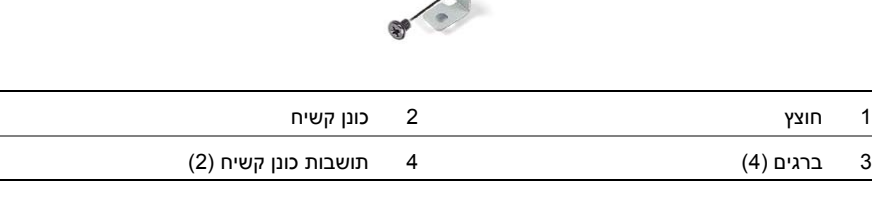

- $1$  $2 \overline{3}$  $\overline{4}$
- **5** הסר את הברגים שמהדקים את תושבות הכונן הקשיח לכונן הקשיח.
- **4** נתק את החוצץ מהכונן הקשיח.

- **1** הסר את הברגים שמהדקים את מכלול הכונן הקשיח למכלול משענת כף היד.
	- **2** נתק את כבל הכונן הקשיח מלוח המערכת, תוך שימוש בלשונית המשיכה.
- **3** הרם את מכלול הכונן הקשיח, עם הכבל שלו, והוצא אותם ממכלול משענת כף היד.

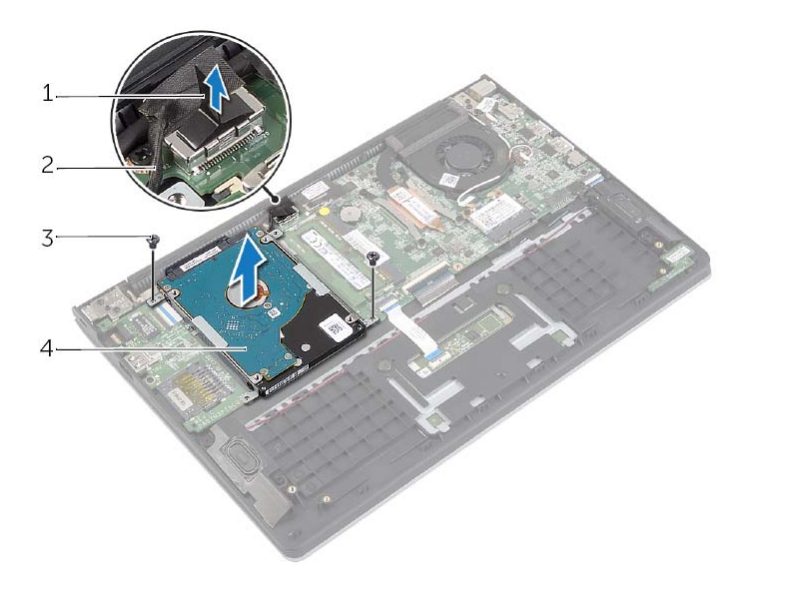

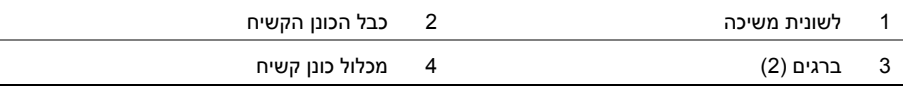

## **הסרת הכונן הקשיח**

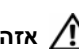

**אזהרה: לפני תחילת העבודה על חלקיו הפנימיים של המחשב, קרא את מידע הבטיחות שצורף למחשב ופעל על פי השלבים המפורטים בסעיף "לפני עבודה בתוך גוף המחשב" בעמוד 7 . לאחר העבודה על חלקיו הפנימיים של המחשב, בצע את ההוראות בסעיף "לאחר העבודה על חלקיו הפנימיים של המחשב" בעמוד 9 . לקבלת מידע נוסף על נוהלי בטיחות מומלצים, עיין בדף הבית של התאימות לתקינה בכתובת compliance\_ory . regulat/com.dell** 

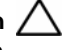

**התראה: כדי להימנע מאובדן נתונים, אין להסיר את הכונן הקשיח כאשר המחשב פועל או נמצא במצב שינה.** 

**התראה: כוננים קשיחים הם רכיבים רגישים במיוחד. נקוט משנה זהירות בעת טיפול בכונן הקשיח.** 

#### **דרישות מוקדמות**

- **1** הסר את מכסה הבסיס. ראה "הסרת מכסה הבסיס" בעמוד .10
	- **2** הוצא את הסוללה. ראה "הוצאת הסוללה" בעמוד .12

# **החזרת מודולי הזיכרון למקומם**

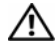

**אזהרה: לפני תחילת העבודה על חלקיו הפנימיים של המחשב, קרא את מידע הבטיחות שצורף למחשב ופעל על פי השלבים המפורטים בסעיף "לפני עבודה בתוך גוף המחשב" בעמוד 7 . לאחר העבודה על חלקיו הפנימיים של המחשב, בצע את ההוראות בסעיף "לאחר העבודה על חלקיו הפנימיים של המחשב" בעמוד 9 . לקבלת מידע נוסף על נוהלי בטיחות מומלצים, עיין בדף הבית של התאימות לתקינה בכתובת compliance\_ory . regulat/com.dell** 

#### **הליך**

- **1** ישר את החריץ שבמודול הזיכרון עם הלשונית שבמחבר מודול הזיכרון.
- **2** החלק בחוזקה ובזווית את מודול הזיכרון לתוך המחבר ולחץ על מודול הזיכרון כלפי מטה, עד שייכנס למקומו בנקישה.

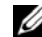

**הערה:** אם אינך שומע את קול הנקישה, הסר את מודול הזיכרון והחזר אותו למקומו.

- **1** התקן מחדש את הסוללה. ראה "החלפת הסוללה" בעמוד .13
- **2** החזר את מכסה הבסיס למקומו. ראה "החזרת מכסה הבסיס למקומו" בעמוד .11

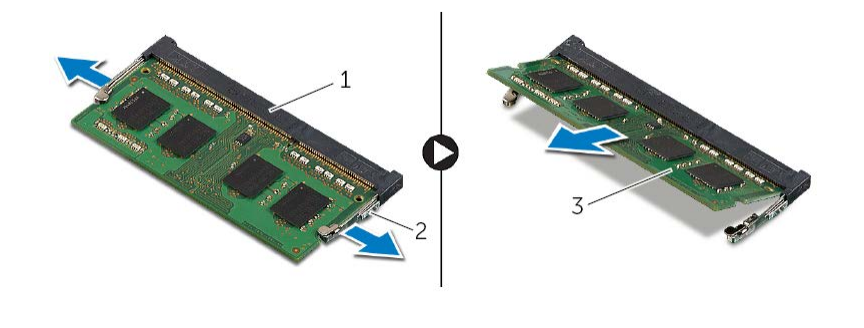

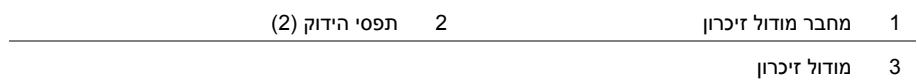

## **הסרת מודולי הזיכרון**

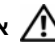

**אזהרה: לפני תחילת העבודה על חלקיו הפנימיים של המחשב, קרא את מידע הבטיחות שצורף למחשב ופעל על פי השלבים המפורטים בסעיף "לפני עבודה בתוך גוף המחשב" בעמוד 7 . לאחר העבודה על חלקיו הפנימיים של המחשב, בצע את ההוראות בסעיף "לאחר העבודה על חלקיו הפנימיים של המחשב" בעמוד 9 . לקבלת מידע נוסף על נוהלי בטיחות מומלצים, עיין בדף הבית של התאימות לתקינה בכתובת compliance\_ory . regulat/com.dell** 

#### **דרישות מוקדמות**

- **1** הסר את מכסה הבסיס. ראה "הסרת מכסה הבסיס" בעמוד .10
	- **2** הוצא את הסוללה. ראה "הוצאת הסוללה" בעמוד .12

## **הליך**

- **1** היעזר בקצות האצבעות כדי להזיז בזהירות הצידה את תפסי האחיזה שבשני קצות מחבר מודול הזיכרון, עד שמודול הזיכרון ישתחרר ממקומו.
	- **2** הסר את מודול הזיכרון ממחבר מודול הזיכרון.

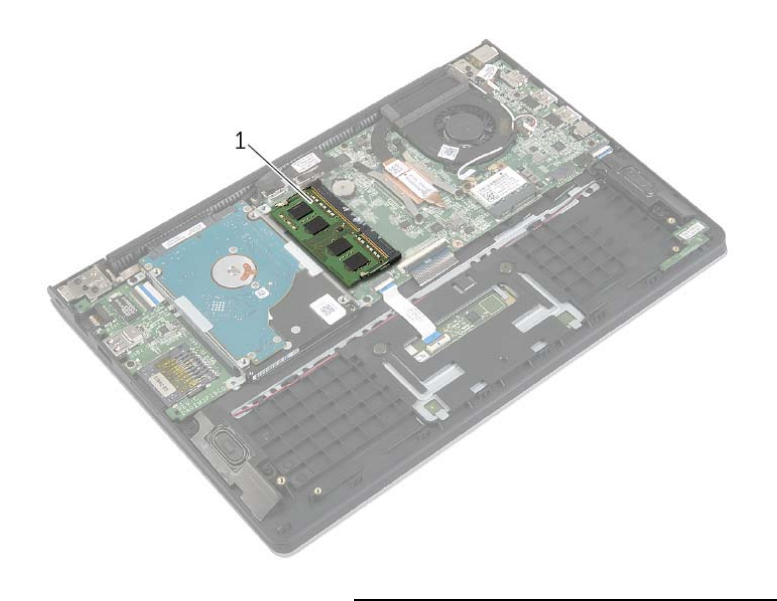

1 מודול זיכרון

# **החלפת הסוללה**

**אזהרה: לפני תחילת העבודה על חלקיו הפנימיים של המחשב, קרא את מידע הבטיחות שצורף למחשב ופעל על פי השלבים המפורטים בסעיף "לפני עבודה בתוך גוף המחשב" בעמוד 7 . לאחר העבודה על חלקיו הפנימיים של המחשב, בצע את ההוראות בסעיף "לאחר העבודה על חלקיו הפנימיים של המחשב" בעמוד 9 . לקבלת מידע נוסף על נוהלי בטיחות מומלצים, עיין בדף הבית של התאימות לתקינה בכתובת compliance\_ory . regulat/com.dell** 

#### **הליך**

- **1** יישר את חורי הברגים שבסוללה עם חורי הברגים שבמכלול משענת כף היד והנח את הסוללה על מכלול משענת כף היד.
	- **2** הברג את הברגים שמהדקים את הסוללה למכלול משענת כף היד חזרה למקומם.
		- **3** חבר את כבל הסוללה ללוח המערכת.

#### **דרישות לביצוע לאחר הפעולה**

החזר את מכסה הבסיס למקומו. ראה "החזרת מכסה הבסיס למקומו" בעמוד .11

## **הוצאת הסוללה**

**אזהרה: לפני תחילת העבודה על חלקיו הפנימיים של המחשב, קרא את מידע הבטיחות שצורף למחשב ופעל על פי השלבים המפורטים בסעיף "לפני עבודה בתוך גוף המחשב" בעמוד 7 . לאחר העבודה על חלקיו הפנימיים של המחשב, בצע את ההוראות בסעיף "לאחר העבודה על חלקיו הפנימיים של המחשב" בעמוד 9 . לקבלת מידע נוסף על נוהלי בטיחות מומלצים, עיין בדף הבית של התאימות לתקינה בכתובת compliance\_ory . regulat/com.dell** 

#### **דרישות מוקדמות**

הסר את מכסה הבסיס. ראה "הסרת מכסה הבסיס" בעמוד .10

- **1** נתק את כבל הסוללה מלוח המערכת.
- **2** הסר את הברגים שמהדקים את הסוללה למכלול משענת כף היד.
	- **3** הרם את הסוללה, עם הכבל שלה, מעל משענת כף היד.

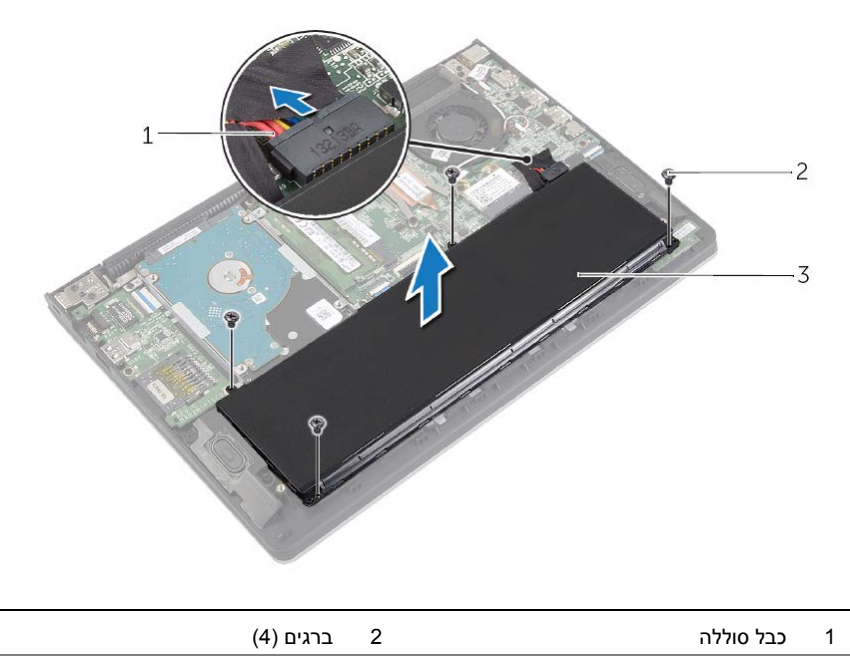

- 3 סוללה
- **4** הפוך את המחשב, פתח את הצג ולחץ על לחצן ההפעלה למשך כחמש שניות כדי להאריק את לוח המערכת.

## **החזרת מכסה הבסיס למקומו**

**אזהרה: לפני תחילת העבודה על חלקיו הפנימיים של המחשב, קרא את מידע הבטיחות שצורף למחשב ופעל על פי השלבים המפורטים בסעיף "לפני עבודה בתוך גוף המחשב" בעמוד 7 . לאחר העבודה על חלקיו הפנימיים של המחשב, בצע את ההוראות בסעיף "לאחר העבודה על חלקיו הפנימיים של המחשב" בעמוד 9 . לקבלת מידע נוסף על נוהלי בטיחות מומלצים, עיין בדף הבית של התאימות לתקינה בכתובת compliance\_ory . regulat/com.dell** 

- **1** הנח את כיסוי הבסיס על גבי מכלול משענת כף היד ולחץ את הכיסוי למקומו עד להישמע נקישה.
	- **2** הברג חזרה את הברגים שמהדקים את כיסוי הבסיס למכלול משענת כף היד.

## **הסרת מכסה הבסיס**

**אזהרה: לפני תחילת העבודה על חלקיו הפנימיים של המחשב, קרא את מידע הבטיחות שצורף למחשב ופעל על פי השלבים המפורטים בסעיף "לפני עבודה בתוך גוף המחשב" בעמוד 7 . לאחר העבודה על חלקיו הפנימיים של המחשב, בצע את ההוראות בסעיף "לאחר העבודה על חלקיו הפנימיים של המחשב" בעמוד 9 . לקבלת מידע נוסף על נוהלי בטיחות מומלצים, עיין בדף הבית של התאימות לתקינה בכתובת compliance\_ory . regulat/com.dell** 

- **1** סגור את הצג והפוך את המחשב.
- **2** הסר את הברגים שמהדקים את כיסוי הבסיס למכלול משענת כף היד.
- **3** באמצעות להב פלסטיק, שחרר את כיסוי הבסיס והוצא אותו ממכלול משענת כף היד.

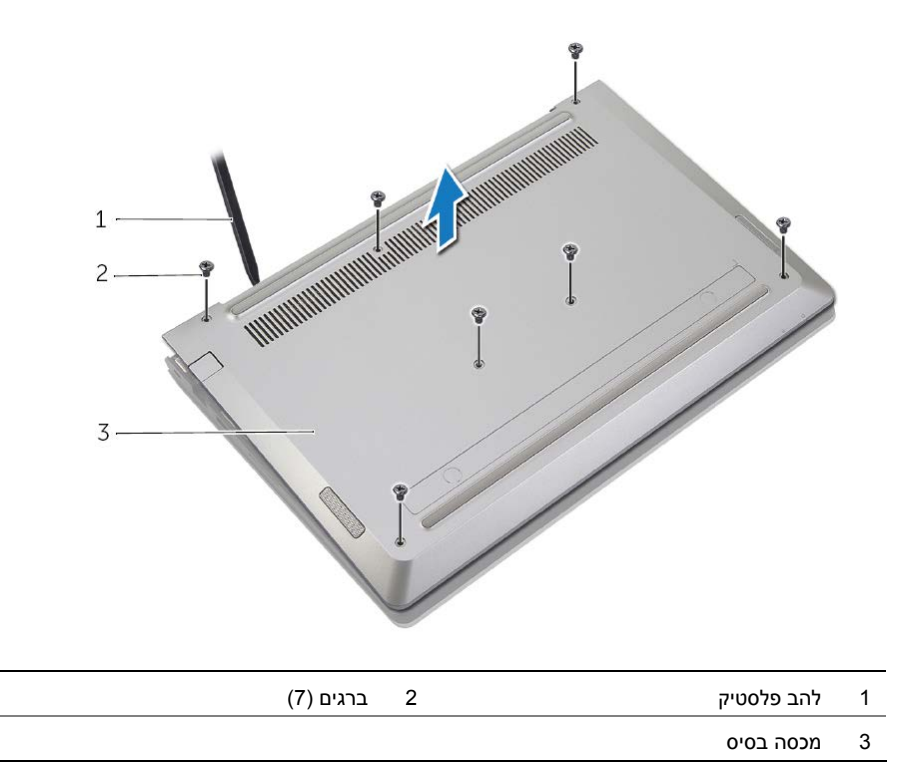

# **לאחר העבודה על חלקיו הפנימיים של המחשב**

#### **התראה: השארת ברגים חופשיים או משוחררים בתוך המחשב עלולה לגרום נזק חמור למחשב.**

- **1** החזר למקומם את כל הברגים ובדוק שלא נותרו ברגים חופשיים בתוך המחשב.
- **2** חבר את כל הכבלים, הציוד ההיקפי וחלקים אחרים שהסרת לפני העבודה על המחשב.
	- **3** חבר את המחשב לשקע חשמל.
		- **4** הפעל את המחשב.

#### **הוראות בטיחות**

היעזר בהוראות הבטיחות הבאות כדי להגן על המחשב מפני נזק אפשרי וכדי להבטיח את ביטחונך האישי.

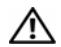

**אזהרה: לפני העבודה בחלק הפנימי של המחשב, קרא את המידע בנושא בטיחות המצורף למחשב. לקבלת מידע נוסף על נוהלי בטיחות מומלצים, עיין בדף הבית של התאימות לתקינה dell.com/regulat . ory\_compliance בכתובת**

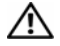

**אזהרה: נתק את כל מקורות החשמל לפני פתיחה של כיסוי המחשב או של לוחות. לאחר סיום העבודה על חלקיו הפנימיים של המחשב, החזר למקומם את כל הכיסויים, הלוחות והברגים לפני חיבור המחשב למקור חשמל.** 

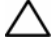

**התראה: רק טכנאי שירות מורשה רשאי להסיר את כיסוי המחשב ולגשת לרכיבים בתוך המחשב. לקבלת מידע מלא אודות אמצעי בטיחות, עבודה בתוך המחשב והגנה מפני פריקה אלקטרוסטטית, עיין בהוראות הבטיחות.** 

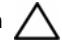

**התראה: כדי להימנע מגרימת נזק למחשב, ודא שמשטח העבודה שטוח ונקי.** 

**התראה: בעת ניתוק כבל, יש למשוך את המחבר או את לשונית המשיכה שלו ולא את הכבל עצמו. חלק מהכבלים כוללים מחברים עם לשוניות נעילה או בורגי מארז שעליך לנתק לפני ניתוק הכבל. בעת ניתוק הכבלים, יש להקפיד שהם ישרים, כדי להימנע מעיקום פינים של מחברים. בעת חיבור הכבלים, יש לוודא שהיציאות והמחברים מיושרים ופונים לכיוון הנכון.** 

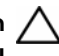

**התראה: כדי להימנע מגרימת נזק לרכיבים ולכרטיסים, יש לגעת רק בקצותיהם בעת הטיפול בהם ולהימנע מנגיעה בפינים ובמגעים.** 

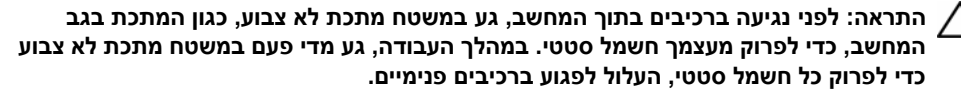

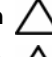

**התראה: לחץ על כל הכרטיסים שמותקנים בקורא כרטיסי המדיה והוצא אותם.** 

**התראה: כדי לנתק כבל רשת, תחילה נתק את הכבל מהמחשב ולאחר מכן נתק אותו מהתקן הרשת.** 

#### **לפני שתתחיל**

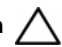

**התראה: כדי למנוע אובדן נתונים, שמור וסגור את כל הקבצים הפתוחים וצא מכל התוכניות הפתוחות לפני כיבוי המחשב.** 

 **1** שמור וסגור את כל הקבצים הפתוחים, צא מכל התוכניות הפתוחות וכבה את המחשב.

8 Windows Microsoft: הצבע לפינה הימנית העליונה או התחתונה של המסך כדי לפתוח את הסרגל הצדי Charms, ולחץ על **הגדרות**← **חשמל**← **כיבוי**.

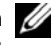

**הערה:** אם אתה משתמש במערכת הפעלה אחרת, עיין בתיעוד של מערכת ההפעלה שברשותך לקבלת הוראות כיבוי.

- **2** לאחר שהמחשב כבה, נתק אותו משקע החשמל.
- **3** נתק מהמחשב את כל הכבלים, כגון כבלי החשמל וכבלי USB.
- **4** נתק את כל הציוד ההיקפי, כולל כרטיסי מדיה, שמחוברים למחשב.

#### **כלי עבודה מומלצים**

כדי לבצע את ההליכים המתוארים במסמך זה, תזדקק לכלים הבאים:

- **•** מברג פיליפס
- Torx #5 (T5) מברג **•**
	- **•** להב פלסטיק

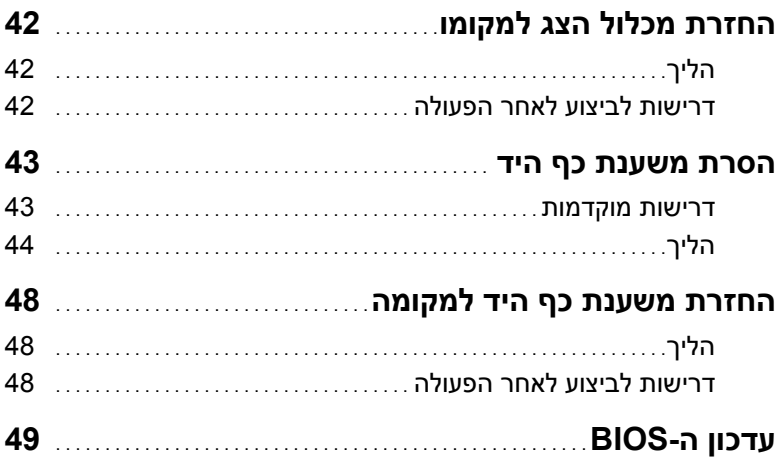

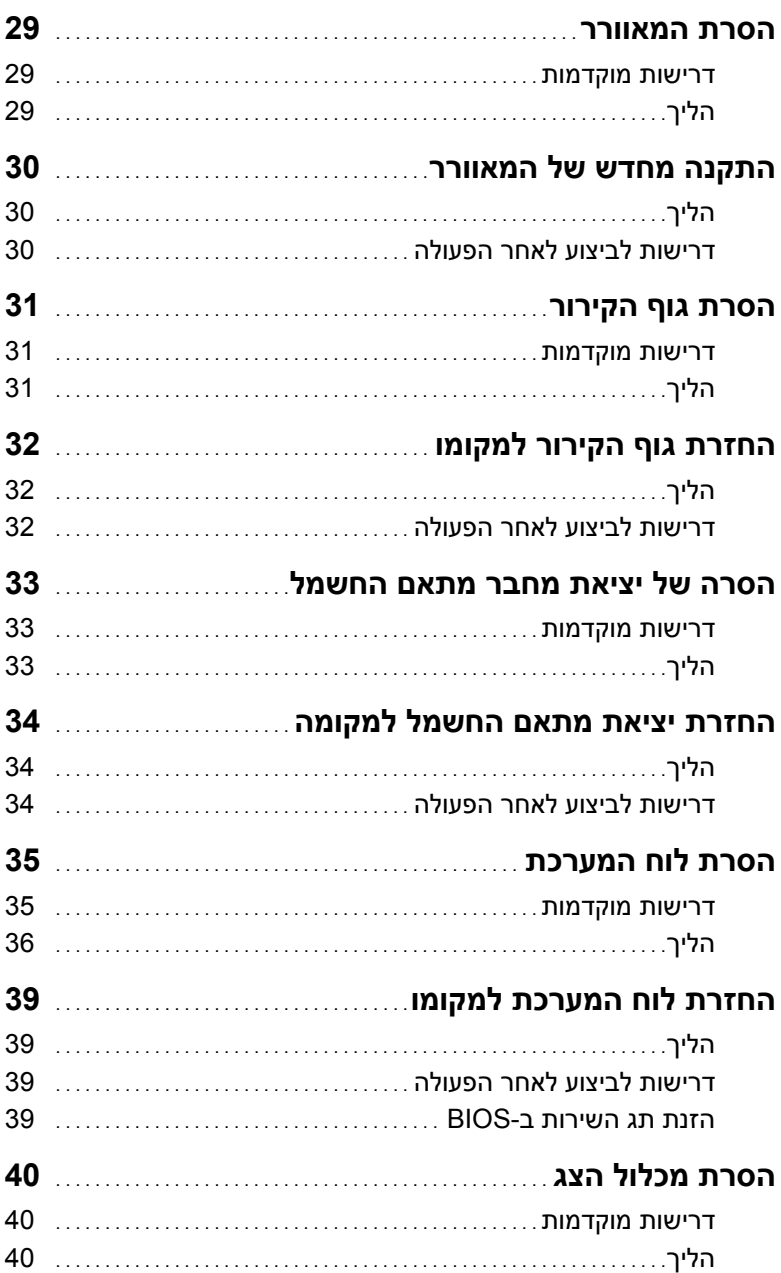

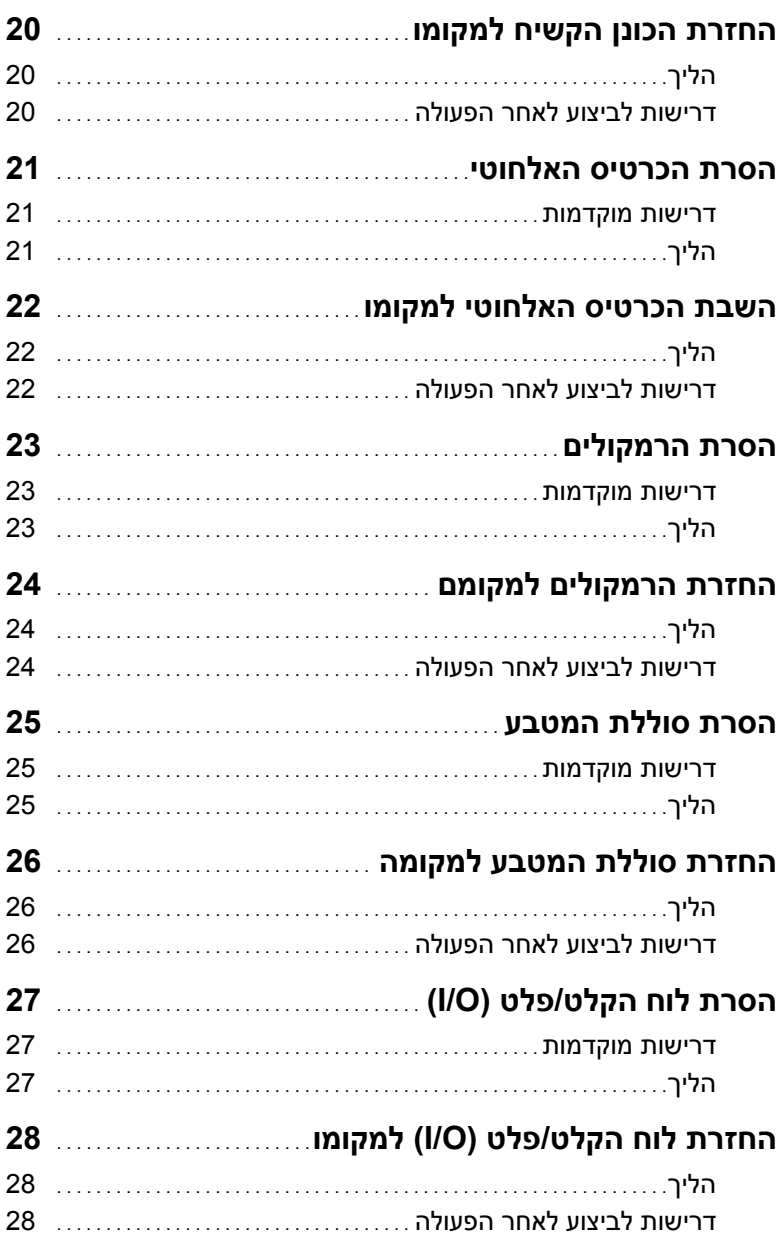

# תוכן עניינים

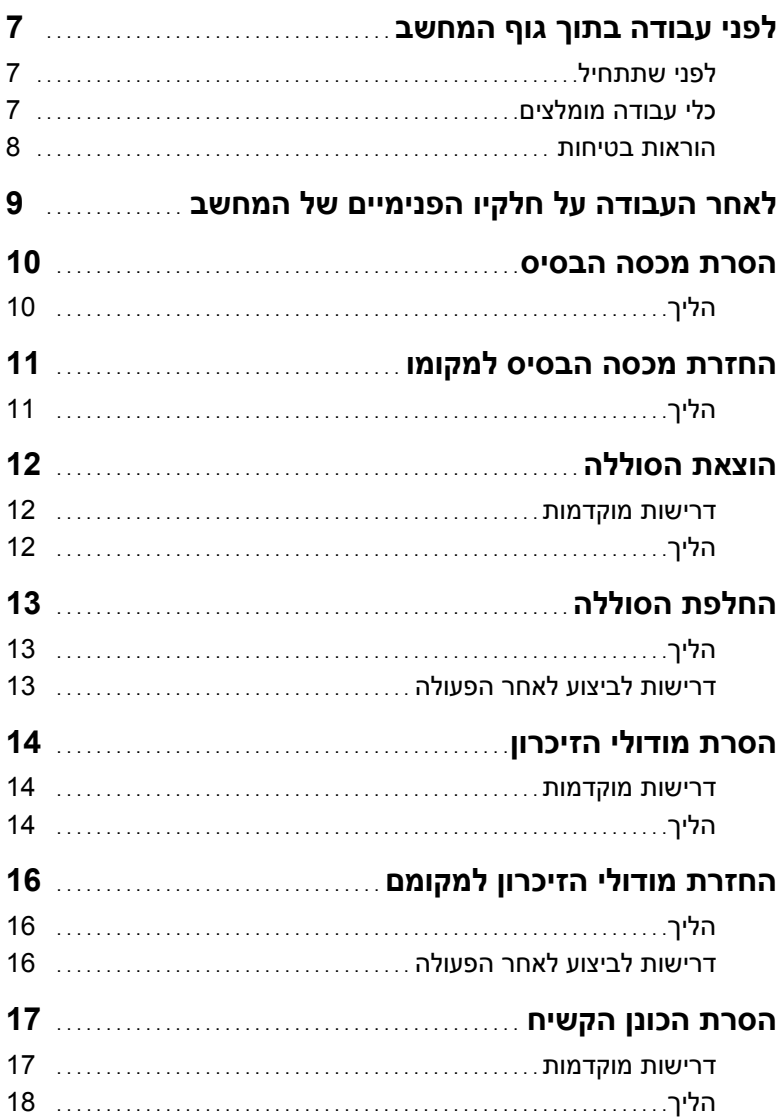

## **הערות, התראות ואזהרות**

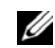

**הערה:** הערה מציינת מידע חשוב שיסייע לך לנצל את המחשב בצורה טובה יותר.

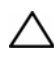

**התראה: "התראה" מציינת נזק אפשרי לחומרה או אובדן נתונים, במקרה של אי ציות להוראות.** 

**אזהרה: "אזהרה" מציינת אפשרות של נזק לרכוש, פגיעה גופנית או מוות.** 

**08 - 2013 מהדורה 00A** 

 $\frac{1}{2}$  ,  $\frac{1}{2}$  ,  $\frac{1$ 

**Dell Inc. 2013 ©** 

סימנים מסחריים שמופיעים בטקסט זה: ™DELL, הסמל של DELL ו-™Inspiron הם סימנים מסחריים של הם סימנים מסחריים רשומים של Microsoft Corporation בארצות Ricrosoft Corporation או R - Hicrosoft® ;Dell Inc. הברית ו/או במדינות אחרות.

# **Dell Inspiron 11 מדריך למשתמש**

**דגם מחשב: 3137 Inspiron דגם תקינה: T19P סוג תקינה: 001T19P** 

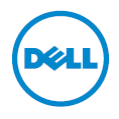